### **1.4 OWL API**

- Basic API for accessing, querying and manipulating OWL-Ontologies
- Used by some SemWeb application (especially Protege)
- Based on the idea that an ontology is <sup>a</sup> set of axioms, therefore everything manipulatedwith this API has to be also part of an axiom
- Provides interface for reasoners, used by
	- **–** FaCT++
	- **–** HermiT (This course)
	- **–** Pellet (Semantic Web Lecture)
	- **–** JFact
	- **–** Chainsaw
	- **–** TrOWL
	- **–** ELK
	- **–** Snorocket

# **DOWNLOAD <sup>O</sup>WL API**

• as Maven Dependency (you will need <sup>a</sup> lot of dependencies so strongly consider thisoption)

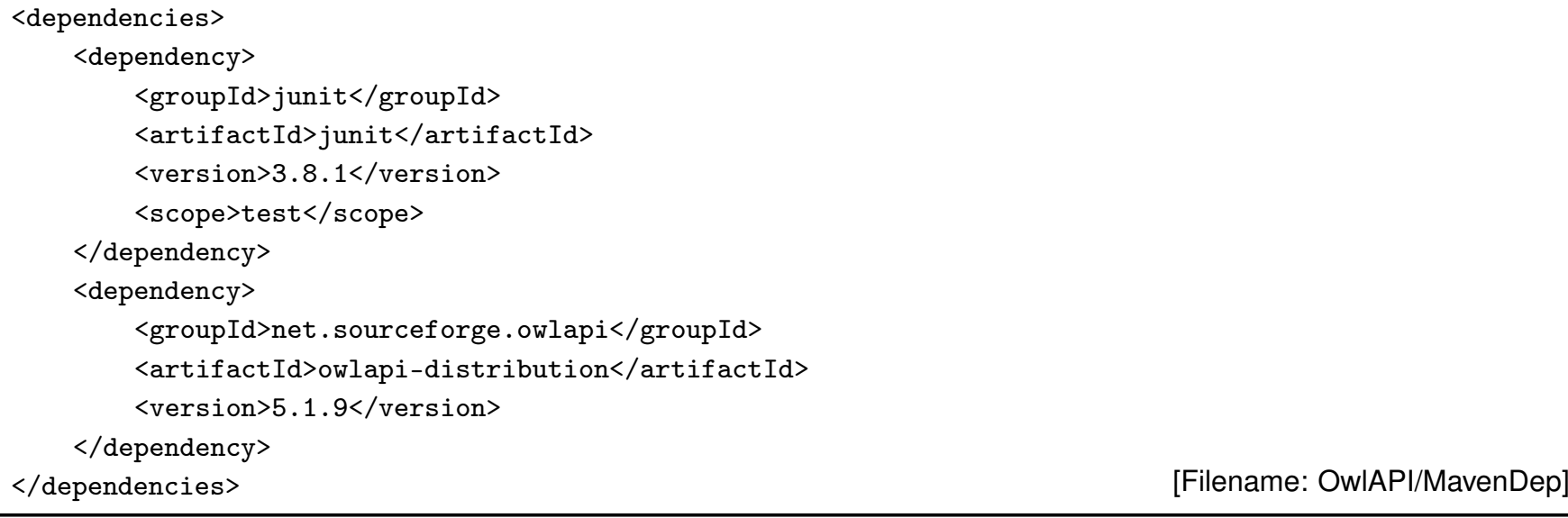

- as Github https://github.com/owlcs/owlapi
- as Zip http://owlcs.github.io/owlapi/

#### Lambda Expressions

• Lambda expression are <sup>a</sup> convenient way to declare anonymous classes which only have<sup>a</sup> single method with void as <sup>a</sup> return value

```
JButton butt = new JButton("Click");butt.addActionListener(new ActionListener() {public void actionPerformed(ActionEvent e) {System.out.println("Button clicked");}});
```
• Can be reduced to the expression below where <sup>e</sup> is <sup>a</sup> variable of the parameter type of the method and the -> defines <sup>a</sup> lambda expression

```
JButton butt = new JButton("Click");butt.addActionListener(e -> {System.out.println("Button clicked");});
```
#### The Stream class

- No to be confused with InputStream/IOStream/StreamReader etc.
- Mostly used instead of an iterators
- The foreach method executes <sup>a</sup> Lambda expression for each element of the streamableobject
- Foreach ignores the order of the collection!

```
List<Object> listy = new LinkedList<Object>();
listy.forEach(x -> System.out.println(x.toString()));
```
• For arrays the static method from the Stream class can be used

```
Object[] array = new Object[2];
Stream.of(array).forEach(x -> System.out.println(x.toString()));
```
#### The Stream class

• parallel() executes the following expression for each element in parallel without any usermanagement efforts

```
List<Object> listy = new LinkedList<Object>();

listy.parallelStream().forEach(x -> System.out.println(x.toString()));
```
- Further filtering, mapping into other classes are possible
- With distinct(), reduce(x,y),. . . the set can be changed
- Mapped Stream like the integer Stream provide additional methods like sum

```
//How many different words in this array have more than 3 letters?Stream.of(args).distinct().filter(x -> x.length() > 3).mapToInt(x -> 1).sum()
```
• And much more . . .

#### Arbitrary number of Arguments in Methods

- You might encounter pretty often methods with  $\mathtt{method}(\mathtt{ClassType} \ldots \mathtt{x})$  which means those methods can handle arbitrary number of arguments from this type
- They where handle intern as an array of this type
- But it does not work for lists (You can use the toArray() method but remember that it is anarray with type Object)

```
private static void methodWithArbitraryNumberofArguments(String... args) {System.out.println("You gave me " + args.length + " Arguments");Stream.of(args).forEach( x -> System.out.println("\t" + x));
}
```
Arbitrary number of Arguments in Methods

• And are called like . . .

```
methodWithArbitraryNumberofArguments("Hi","I","can","take","any","number","of"
```

```
,"arguments");String[] array = {"even","arrays"};methodWithArbitraryNumberofArguments(array);methodWithArbitraryNumberofArguments();
```
#### **BACK TO THE <sup>O</sup>WLAPI - <sup>T</sup>HE MAJOR COMPONENTS**

- **OWLEntity**: anything that can be identified with an IRI, i.e., classes, data and object properties (and annotation properties) and named individuals
- **OWLAxiom**: the basic unit
	- **–** TBox axioms describe relations between classes and classexpressions (equivalence, subsumption, disjointness)
	- **–** ABox axioms (assertions) describe relations between individualsand between individuals and classes/class expressions
	- **–** RBox axioms describe relations between properties
- **OWLAnonymousIndividual**, **OWLClassExpression**, **OWLPropertyExpression**: unnamed individuals, classexpressions such as restrictions, property expressions suchasthe inverse of <sup>a</sup> property
- **OWLAnnotation**: an annotation for any entity, ontology,expression or axiom; characterized by an **OWLAnnotationProperty** and an **OWLAnnotationValue**

#### **OWLAPI - OWL <sup>O</sup>NTOLOGY <sup>M</sup>ANAGER**

- Base class for any operation over ontologies
- Manages one or more ontologies
	- **–** Create new, empty ontologies
	- **–** load from local file or web source
	- **–** saves ontologies in many different formats
	- **–** merges ontologies
	- **–** renaming of IRIs
	- **–** applies changes to ontologies

### **OWLAPI - INITIALIZE THE <sup>O</sup>WL <sup>O</sup>NTOLOGY <sup>M</sup>ANAGER IN <sup>J</sup>AVA**

```
import org.semanticweb.owlapi.apibinding.OWLManager;
import org.semanticweb.owlapi.model.IRI;
import org.semanticweb.owlapi.model.OWLOntology;
import org.semanticweb.owlapi.model.OWLOntologyCreationException;
import org.semanticweb.owlapi.model.OWLOntologyManager;
public class Manager {
   public static void main(String[] args) {
      OWLOntologyManager man = OWLManager.createOWLOntologyManager();
      IRI iri = IRI.create("http://test-Ontology");
      try {
    // Generate a new Ontology
         OWLOntology newOnt = man.createOntology(iri);
      } catch (OWLOntologyCreationException e) {
          e.printStackTrace();}}}
```
[Filename: OwlAPI/Manager.java]

## **OWLAPI - LOAD <sup>O</sup>NTOLOGIES**

- The Ontology Manager provides methods to load ontologies
- The format is recognized by the file extension
- Ontologies can be loaded with or without mapping the IRI to the specified IRI.
	- **– loadOntologyFromOntologyDocument(SpecifiedIRI)** all IRIs of Ontology remainunchanged. This should be the default choice to keep consistency
	- **– loadOntology(SpecifiedIRI)** all IRIS of the ontology are mapped to the SpecifiedIRI
- For Linked Open Data sources both method should have the same result

```
OWLOntology mappedOntology = man.loadOntology(IRI.create( //Mapped to the IRI
   "https://www.dbis.informatik.uni-goettingen.de/Mondial/Mondial-RDF/mondial.n3"));OWLOntology unmappedOntology = m.loadOntologyFromOntologyDocument(IRI.create(
   "C:/MondialFiles/mondial.n3"); [Filename: Load/Manager.java]
```
# **OWLAPI - SAVING <sup>O</sup>NTOLOGIES**

- Saving the ontology is also done with the Ontology Manager
- An Ontology Document Format class decides the type of the output

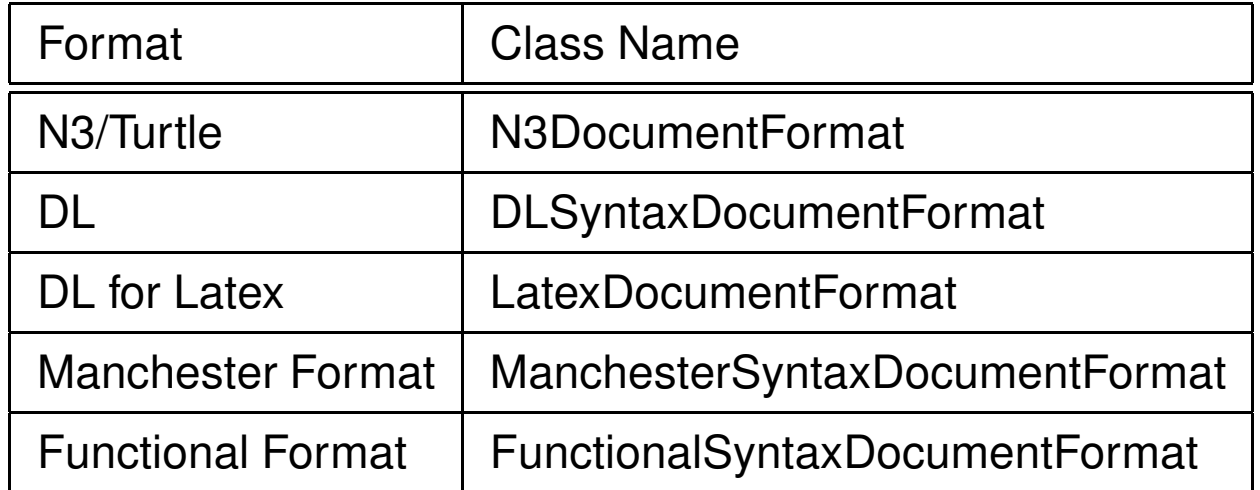

• more found in the package org.semanticweb.owlapi.formats

### **OWLAPI - SAVING <sup>O</sup>NTOLOGIES IN <sup>J</sup>AVA**

import java.io.File; import java.io.FileNotFoundException; import java.io.FileOutputStream; import org.semanticweb.owlapi.apibinding.OWLManager; import org.semanticweb.owlapi.formats.N3DocumentFormat; import org.semanticweb.owlapi.model.IRI; import org.semanticweb.owlapi.model.OWLOntology; import org.semanticweb.owlapi.model.OWLOntologyCreationException; import org.semanticweb.owlapi.model.OWLOntologyManager; import org.semanticweb.owlapi.model.OWLOntologyStorageException; public class SaveOntology { public static void main(String[] args) throws OWLOntologyStorageException, FileNotFoundException, OWLOntologyCreationException{ OWLOntologyManager man <sup>=</sup> OWLManager.createOWLOntologyManager(); File fileout = new File("pizza.func.owl"); IRI <sup>p</sup>izzaontology <sup>=</sup> IRI.create("http://protege.stanford.edu/ontologies/pizza/pizza.owl"); OWLOntology <sup>o</sup> <sup>=</sup> man.loadOntology(pizzaontology); man.saveOntology(o, new N3DocumentFormat(),new FileOutputStream(fileout)); }}[Filename: OwlAPI/SaveOntology.java]

# **OWLAPI - MERGING <sup>O</sup>NTOLOGIES**

- Merging is straight forwardly done with <sup>a</sup> merger
- The ontologies must be manage by the same OntologyManager

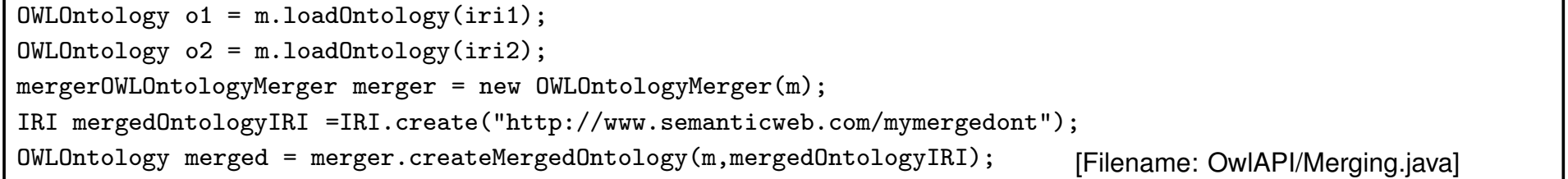

#### **OWLAPI - OWLDATAFACTOR**

- Any new content for the ontology is generated by an OWLDataFactory
- This content must be part of an axiom to be applied to an ontology
- The OWLDataFactory can be derived from the Ontology Manager
- As long as not applied to <sup>a</sup> specific ontology, the content is ontology independent
- OWLDataFactory can produce . . .
	- **–** Axioms
	- **–** Individuals
	- **–** Properties
	- **–** Classes
	- **–** Restrictions
	- **–** Annotations
	- **–** Relations
	- **–** Full list https://owlcs.github.io/owlapi/apidocs\_4/org/semanticweb/owlapi/ model/OWLDataFactory.html

# **OWLAPI - GENERATING <sup>I</sup>NDIVIDUALS**

Individuals . . .

- are generated by the OWLDataFactory
- can only be added inside an axioms to an ontology

```
OWLDataFactory df = OWLManager.getOWLDataFactory();
OWLClass personClass = df.getOWLClass(IRI.create(iri + "#Person"));
OWLIndividual luke = df.getOWLNamedIndividual(IRI.create(iri + "#luke"));
OWLIndividual anakin = df.getOWLNamedIndividual(IRI.create(iri + "#anakin"));
o.add(df.getOWLClassAssertionAxiom(personClass, luke));
o.add(df.getOWLClassAssertionAxiom(personClass, anakin));
OWLObjectProperty hasFather = df.getOWLObjectProperty(IRI.create(iri + "#hasFather"));
OWLAxiom assertion = df.getOWLObjectPropertyAssertionAxiom(hasFather, luke, anakin);
o.addAxiom(assertion); //Short Version for ...
//AddAxiom addAxiomChange = new AddAxiom(o, assertion);
//man.applyChange(addAxiomChange);[Filename: OwlAPI/Individuals.java]
```
## **OWLAPI - REMOVE <sup>I</sup>NDIVIDUALS**

- To remove individuals from an ontology <sup>a</sup> remover object is necessary
- An OWLEntityRemover removes all axioms in which the individual was mentioned.
- If the ontology does not declare certain facts but implicit mentioned facts via thisindividual they are also lost. E.g the only usage of an undeclared class.
- The remover only lists the necessary changes, to actually change the ontology theOntologyManager must apply these changes

```
OWLEntityRemover remover = new OWLEntityRemover(Collections.singleton(o));
o.IndividualsInSignature.forEach(ind -> ind.accept(remover));
man.applyChanges(remover.getChanges()); [Filename: OwlAPI/Remove.java]
```
### **OWLAPI - ADDING AND <sup>R</sup>EMOVE <sup>A</sup>XIOMS**

- To add or remove an AddAxiom respectivly RemoveAxiom is necessary
- This is not an axiom from the ontology but <sup>a</sup> class which adds/remove axioms to <sup>a</sup>specific ontoglogy
- Additionally the AddAxiom/RemoveAxiom must be applied to the OntologyManager to actually make them happen
- The methods add and remove from the ontology doing the same, but more convenient

```
OWLClass classA = df.getOWLClass(IRI.create(iri + "#A"));
OWLClass classB = df.getOWLClass(IRI.create(iri + "#B"));
OWLAxiom axiom = df.getOWLSubClassOfAxiom(classA, classB);
AddAxiom addAxiom = new AddAxiom(o, axiom);// add the axiom to the ontology.
man.applyChange(addAxiom);System.out.println(o);RemoveAxiom removeAxiom = new RemoveAxiom(o, axiom);// remove the axiom from the ontology
man.applyChange(removeAxiom);System.out.println(o); [Filename: OwlAPI/Axiom.java]
```
## **OWLAPI - CLASS <sup>E</sup>XPRESSIONS**

- OWLClassExpression are used to model restrictions
- Can be either for data type or object types
- OWLClassExpression can be . . .
	- **–** OWLClassExpression, OWLClass, OWLAnonymousClassExpression . . .
	- **–** OWLDataAllValuesFrom, OWLDataHasValue . . .
	- **–** OWLObjectAllValuesFrom, OWLObjectHasValue . . .
	- **–** OWLObjectUnionOf, OWLObjectIntersectionOf, OWLObjectComplementOf . . .
	- **–** OWLObjectCardinalityRestriction, OWLDataMaxCardinality, OWLDataMinCardinality, OWLDataExactCardinality . . .
	- **–** etc.

### **OWLAPI - OBJECT TYPE & <sup>D</sup>ATA TYPE <sup>R</sup>ESTRICTIONS**

#### For object types . . .

```
OWLObjectProperty hasEntrance = df.getOWLObjectProperty(IRI.create(iri + "#hasEntrance"));
OWLClass door = df.getOWLClass(IRI.create(iri + "#Door"));
OWLClassExpression hasEntranceDoor = df.getOWLObjectSomeValuesFrom(hasEntrance, door);
OWLClass building = df.getOWLClass(IRI.create(iri + "#Building"));
OWLSubClassOfAxiom ax = df.getOWLSubClassOfAxiom(building, hasEntranceDoor);<br>man.applyChange(new AddAxiom(o, ax));
                                                                                    [Filename: OwlAPI/Existential.java]
```
#### **OBJECT TYPE & <sup>D</sup>ATA TYPE <sup>R</sup>ESTRICTIONS**

#### For data types . . .

```
OWLDataProperty hasAge = df.getOWLDataProperty(IRI.create(iri + "#hasAge"));
OWLDataRange greaterThan18 = df.getOWLDatatypeRestriction(df.getIntegerOWLDatatype(),
    OWLFacet.MIN_INCLUSIVE, df.getOWLLiteral(18));
```
OWLClassExpression adultDefinition <sup>=</sup> df.getOWLDataSomeValuesFrom(hasAge, greaterThan18);

```
OWLClass adult = df.getOWLClass(IRI.create(iri + "#Adult"));
OWLSubClassOfAxiom ax = df.getOWLSubClassOfAxiom(adult, adultDefinition);
```

```
man.applyChange(new AddAxiom(o, ax));<br>
Filename: OwlAPI/Datatype.java]
```
#### **ANNOTATIONS**

Annotation ...

- can be assigned with the OWLAnnotation
- are created by the DataFactory
- are also add with an instance of the AddAxiom class
- can be either RDFSLabel, RDFSComment, RDFSIsDefinedBy or RDFSSeeAlso

```
OWLClass buildingClass = df.getOWLClass(IRI.create(iri + "#Building"));
OWLAnnotation commentAnnoEN = df.getOWLAnnotation(df.getRDFSComment(),
   df.getOWLLiteral("A class which represents Buildings", "en"));
OWLAxiom axEN = df.getOWLAnnotationAssertionAxiom(buildingClass.getIRI(), commentAnnoEN);
OWLAnnotation commentAnnoDE = df.getOWLAnnotation(df.getRDFSComment(),
   df.getOWLLiteral("Eine Klasse, die Gebaeude representiert", "de"));
OWLAxiom axDE = df.getOWLAnnotationAssertionAxiom(buildingClass.getIRI(), commentAnnoDE);
man.applyChange(new AddAxiom(o, axEN));<br>man.applyChange(new AddAxiom(o, axDE));
                                                                                  [Filename: OwlAPI/Annotations.java]
```
## **OWLAPI - CLASS <sup>D</sup>ECLARATION AND <sup>E</sup>XPLORATION**

- Classes can be implicit defined, by just creating an individual with this class
- But explicit class declarations avoid mistakes and are requested by the validation.
- Declared classes can exist without any individual of this class (other then implicit classes)

```
OWLClass person = df.getOWLClass(iri + "#Person");
OWLDeclarationAxiom da = df.getOWLDeclarationAxiom(person);
o.add(da); [Filename: OwlAPI/Declaration.java]
```
• The existing classes can be explored via <sup>a</sup> JavaStream

```
o.classesInSignature().forEach(i -> System.out.println(i));
o.subClassAxiomsForSubClass(classA).forEach(i -> System.out.println(i)); [Filename: OwlAPI/Validation.java]
```
#### **OWLAPI - THIS WALKER IS MADE FOR WALKING ...**

- Visits all axioms of an ontology
- Executes the visit(OWLEntity e) method on each
- The visit method can be overriden with any subclass of OwlEntity to specify the behavior

```
OWLOntology o = m.loadOntologyFromOntologyDocument(pizza_iri);
OWLOntologyWalker walker =new OWLOntologyWalker(Collections.singleton(o));
OWLOntologyWalkerVisitor<Object> visitor =new OWLOntologyWalkerVisitor<Object>(walker) {
    @Override
public void visit(OWLObjectSomeValuesFrom desc) {
            System.out.print("Some Values From Axiom: " + desc+ " ");
            System.out.println(getCurrentAxiom());}@Override
public void visit(OWLSubClassOfAxiom desc) {
            System.out.print("SubclassOf Axiom: " + desc + " ");
            System.out.println(getCurrentAxiom());}};
walker.walkStructure(visitor) [Filename: OwlAPI/OntologyWalker.java]
```
#### **OWLAPI - RENDERER**

Renderers are used to format the ontology in <sup>a</sup> certain format similar to the OntologyDocument Format classes but change the toString methods

- SimpleRenderer Default used Renderer
- LatexOWLObjectRenderer Latex-Document-Format
- ManchesterOWLSyntaxOWLObjectRendererImpl Manchester Syntax
- DLSyntaxObjectRenderer DL Syntax
	- **–** the encoding of the output must be UTF-8 otherwise some symbols are not displayed correctly
	- **–** To switch in Eclipse: Window→preferences→General→Workspace

```
OWLOntologyWalker walker = new OWLOntologyWalker(Collections.singleton(o));
ManchesterOWLSyntaxOWLObjectRendererImpl ren = new ManchesterOWLSyntaxOWLObjectRendererImpl();
OWLOntologyWalkerVisitor visitor = new OWLOntologyWalkerVisitor(walker) {
    @Override
public void visit(OWLObjectSomeValuesFrom desc) {
        System.out.println(ren.render(getCurrentAxiom()));}@Override
public void visit(OWLSubClassOfAxiom desc) {
        System.out.println(ren.render(getCurrentAxiom()));}};
walker.walkStructure(visitor); [Filename: OwlAPI/SimpleRenderer.java]
```
## **PROFILE <sup>V</sup>ALIDATION**

- An OWL <sup>2</sup> profile (commonly called <sup>a</sup> fragment or <sup>a</sup> sublanguage in computational logic) is <sup>a</sup> trimmed down version of OWL <sup>2</sup> that trades some expressive power for the efficiency of reasoning
- The profile can check an ontology if its valid for this profile see also https://www.w3.org/TR/owl2-profiles/
- Profiles are ...
	- **–** DL expressiveness of Describtion Logic
	- **–** EL very large numbers of classes and/or properties
	- **–** QL complete query answering is in LOGSPACE
	- **–** RL scalable reasoning without sacrificing too much expressive power
	- **–** etc. . .

```
OWL2DLProfile profile = new OWL2DLProfile();
OWLProfileReport report = profile.checkOntology(o);
for(OWLProfileViolation v:report.getViolations()) {
System.out.println(v);}
```
[Filename: OwlAPI/Validation.java]

### **OWLAPI - CLASS <sup>H</sup>IERARCHY**

- For hierarchy generation <sup>a</sup> reasoner is necessary
- The only build in reasoner is the "StructuralReasoner"
- The StructuralReasoner is generated by <sup>a</sup> "StructuralReasonerFactory"

```
private void getHierarchy() {
    OWLClass clazz = df.getOWLThing();
    System.out.println("Class : " + clazz);
    StructuralReasonerFactory srf = new StructuralReasonerFactory();
    reasoner = srf.createReasoner(o);
    try {
        printHierarchy(clazz, 0);
    } catch (OWLException e) {
        e.printStackTrace();}} [Filename: OwlAPI/getHierarchy.java]
```
#### **OWLAPI - CLASS <sup>H</sup>IERARCHY <sup>H</sup>ELPER**

```
public void printHierarchy(OWLClass clazz, int level, HashSet<OWLClass> visited) throws OWLException {
    ManchesterOWLSyntaxOWLObjectRendererImpl r = new ManchesterOWLSyntaxOWLObjectRendererImpl();
    if (reasoner.isSatisfiable(clazz)) {
        visited.add(clazz);for (int i = 0; i < level * 4; i++) {
        System.out.print(" ");
    }
System.out.println(r.render(clazz));
NodeSet<OWLClass> classes = reasoner.getSubClasses(clazz, true);
    classes.nodes().forEach(subClass -> subClass.forEach(c -> {
    try {
        printHierarchy(c, level + 1, visited);
    } catch (OWLException e) {
        e.printStackTrace();}
}));}
}[Filename: OwlAPI/printHierarchy.java]
```
## **OWLAPI - NECESSARY <sup>P</sup>ROPERTIES**

- Idea:
	- **–** Check if the class fits into the domain of the property
	- **–** Get all classes which might have the property range over something
	- **–** Compute the intersection of class and the inverse of possible property owners
	- **–** If the ontology is still satisfiable the class not necessarly need this property

```
private void printProperties(OWLObjectProperty prop, OWLClass cls) {
    ManchesterOWLSyntaxOWLObjectRendererImpl r = new ManchesterOWLSyntaxOWLObjectRendererImpl();
    o.objectPropertyDomainAxioms(prop).forEach(ax -> {
        OWLClass Expression c = ax.getDomain();
        Node<OWLClass> allEquivalentClasses = reasoner.getEquivalentClasses(c);
        allEquivalentClasses.forEach(ec -> {
            if (ec.equals(cls)) {
           OWLClassExpression restriction = df.getOWLObjectSomeValuesFrom(prop, df.getOWLThing());
           OWLClassExpression intersection =
               df.getOWLObjectIntersectionOf(cls, df.getOWLObjectComplementOf(restriction));
            if (!reasoner.isSatisfiable(intersection))
               System.out.println("Instances of " + r.render(cls) + " must have " + r.render(prop));
            }});});} [Filename:
OwlAPI/printNeededProperties.java]
```
# **1.5 HermiT OWL Reasoner -"The New Kid on the OWL Block"**

- HermiT is <sup>a</sup> reasoner for ontologies written in OWL based on hypertableau algorithm.
- Given an OWL file, HermiT can . . .
	- **–** Determine whether or not the ontology is consistent and satisfiable
	- **–** Identify subsumption relationships between classes
	- **–** Give decent reports why something is not working

# **WHAT <sup>H</sup>ERMI<sup>T</sup> CANNOT DO**

HermiT is not a replacement for pellet or the internal Jena reasoner because . . .

- It cannot understand SPARQL
- The New Kid is actually pretty old and does not seem to be updated in <sup>a</sup> while . . .
- It cannot handle ontologies with XMLSchema#date like Mondial. . . but XMLSchema#dateTime works just fine

# **S<sup>O</sup> WHY USE <sup>H</sup>ERMI<sup>T</sup> ANYWAYS?**

- It is very useful during ontology creation
- Cooperates better with Protégé (less craches and better information)

#### **HERMIT - <sup>D</sup>OWNLOAD**

- Hermit can be downloaded at http://www.hermit-reasoner.com/download.html
- The ZIP-File contains 3 items (and <sup>a</sup> readme)
	- **–** HermiT.jar the command line tool
	- **–** org.semanticweb.HermiT.jar the Java API
	- **–** <sup>A</sup> folder called "project" which is actually an eclipse project which can directly be imported into eclipse. It contains some demo files to play arround with.

#### **HERMIT - <sup>M</sup>ARVEN**

```
• For maven (at least I) had to add not only the artifact but also explicitly the compiler
```

```
<properties>
```
<project.build.sourceEncoding>UTF-8</project.build.sourceEncoding><maven.compiler.source>1.8</maven.compiler.source>

```
<maven.compiler.target>1.8</maven.compiler.target>
```

```
</properties>
```

```
<dependency><groupId>net.sourceforge.owlapi</groupId><artifactId>org.semanticweb.hermit</artifactId><version>1.4.3.517</version></dependency>
```
#### **HERMIT - <sup>U</sup>SED AS <sup>A</sup> COMMAND LINE TOOL**

- HermiT is called as usual with java -jar HermiT.jar
- For help you can add --help
- Commands can be chained and usually have <sup>a</sup> short form and <sup>a</sup> written out form
	- **–** java -jar HermiT.jar --classify --classifyOPs --verbose=2 --output=output.owlhttps://protege.stanford.edu/ontologies/pizza/pizza.owl
	- **–** java -jar HermiT.jar -cO -v2 -P -ooutput.owl https://protege.stanford.edu/ontologies/pizza/pizza.owl

# **HERMIT - <sup>B</sup>LACK <sup>B</sup>OX <sup>D</sup>EBUGGING**

- Together the OWLAPI & HermiT are able check if an ontology is not satisfiable or inconsistent
- And if so to actually produce useful reports which explain why that is the case
- To generate <sup>a</sup> report the following steps <sup>a</sup> necessary:
	- 1. The reasoner has to be configured in <sup>a</sup> way that it does not throw an exception if unsatisfiability, inconsistency . . . occurs
	- 2. Then isSatisfiable, isConsistence, . . . has to be called
	- 3. Generate the explanation classes from the OWLAPI
	- 4. Get and iterate the explanations

#### Example: Add Ice creme to the pizza ontology

```
IRI icecreamIRI=IRI.create("http://www.co-ode.org/ontologies/pizza/pizza.owl#IceCream");
OWLClass icecream=dataFactory.getOWLClass(icecreamIRI);
ReasonerFactory factory = new ReasonerFactory();
Configuration configuration=new Configuration();
configuration.throwInconsistentOntologyException=false;OWLReasoner reasoner=factory.createReasoner(ontology, configuration);
System.out.println("Is icecream satisfiable? "+ reasoner.isSatisfiable(icecream));
System.out.println("Computing explanations...");
BlackBoxExplanation exp=new BlackBoxExplanation(ontology, factory, reasoner);
HSTExplanationGenerator multExplanator=new HSTExplanationGenerator(exp);
Set<Set<OWLAxiom>> explanations=multExplanator.getExplanations(icecream);
for (Set<OWLAxiom> explanation : explanations) {
    System.out.println("------------------");
System.out.println("Axioms causing the unsatisfiability: ");
    for (OWLAxiom causingAxiom : explanation) {
        System.out.println(causingAxiom);}
System.out.println("------------------");} [Filename: OwlAPI/IceIsSatisfiable.java]
```

```
Explanation Output for different RendererAxioms causing the unsatisfiability:Simple Render––––––––– SubClassOf(:IceCream ObjectSomeValuesFrom(:hasTopping :FruitTopping))DisjointClasses(:IceCream :Pizza)ObjectPropertyDomain(:hasTopping :Pizza)–––––––––Manchester Syntax–––––––––IceCream SubClassOf hasTopping some FruitToppingIceCream DisjointWith PizzahasTopping Domain Pizza–––––––––DL Syntax–––––––––\texttt{IceCream} \sqsubseteq \exists\texttt{ hasTopping.FruitTopping}⊤ ⊒ ∀ isToppingOf.Pizza
isToppingOf≡ hasTopping
−IceCream ⊒ ¬ Pizza
```
#### Example: Add an inconsistent individual

```
OWLAxiom ax=dataFactory.getOWLClassAssertionAxiom(icecream,
   dataFactory.getOWLNamedIndividual(IRI.create("...#dummyIndividual")));
  manager.addAxiom(ontology, ax);
  reasoner=factory.createReasoner(ontology, configuration);
   System.out.println("Is the changed ontology consistent? "+reasoner.isConsistent());
   System.out.println("Computing explanations for the inconsistency...");
   factory=new Reasoner.ReasonerFactory() {
       protected OWLReasoner createHermiTOWLReasoner(
           org.semanticweb.HermiT.Configuration configuration,OWLOntology ontology) {
           configuration.throwInconsistentOntologyException=false;return new Reasoner(configuration,ontology);
       }};
exp=new BlackBoxExplanation(ontology, factory, reasoner);
  multExplanator=new HSTExplanationGenerator(exp);
   explanations=multExplanator.getExplanations(dataFactory.getOWLThing());for (Set<OWLAxiom> explanation : explanations) {
       System.out.println("------------------");
System.out.println("Axioms causing the inconsistency: ");
       for (OWLAxiom causingAxiom : explanation) {
           System.out.println(causingAxiom);}
System.out.println("------------------");} [Filename: OwlAPI/Inconsistent.java]
```
Explanation Output for different Renderer

Axioms causing the inconsistency:

```
Simple RenderSubClassOf(:IceCream ObjectSomeValuesFrom(:hasTopping :FruitTopping))DisjointClasses(:IceCream :Pizza)ObjectPropertyDomain(:hasTopping :Pizza)ClassAssertion(:IceCream :dummyIndividual)Manchester SyntaxIceCream SubClassOf hasTopping some FruitToppingIceCream DisjointWith PizzahasTopping Domain PizzadummyIndividual Type IceCreamDL Syntax\texttt{IceCream} \sqsubseteq \exists\texttt{ hasTopping.FruitTopping}⊤ ⊒ ∀ isToppingOf.Pizza
\mathtt{isToppingOf} \ \equiv \ \mathtt{hasTopping}^-IceCream ⊒ ¬ Pizza
IceCream(dummyIndividual)
```
#### **HERMIT - ENTAILMENT CHECKS**

- To check if an axiom (or <sup>a</sup> set of axioms) holds for <sup>a</sup> given ontology hermit can perform socalled entailment checks
- Therefore ...
	- **–** An ontology has to be loaded into the OWLAPI-Ontology-Manager
	- **–** OWLAxiom has to be generated
	- **–** Generate <sup>a</sup> HermiT-Instance for the ontology and call the method isEntailed(Axiom)

#### Example: Do margherita pizzas have <sup>a</sup> topping that is mozarella or goats cheese?

```
OWLOntology ontology = manager.loadOntology(IRI.create(
        "https://protege.stanford.edu/ontologies/pizza/pizza.owl"));
```

```
OWLClass margherita = dataFactory.getOWLClass(IRI.create("...#Margherita"));
OWLClass mozzarellaTopping = dataFactory.getOWLClass(IRI.create("...#MozzarellaTopping"));
OWLClass goatsCheeseTopping = dataFactory.getOWLClass(IRI.create("...#GoatsCheeseTopping"));
```
OWLObjectProperty hasTopping <sup>=</sup> dataFactory.getOWLObjectProperty(IRI.create("...#hasTopping"));

```
OWLClassExpression mozarellaOrGoatsCheese =
        dataFactory.getOWLObjectUnionOf(mozzarellaTopping, goatsCheeseTopping);
OWLClassExpression hasToppingMozarellaOrGoatsCheese =
        dataFactory.getOWLObjectSomeValuesFrom(hasTopping, mozarellaOrGoatsCheese);
```
OWLAxiom axiom <sup>=</sup> dataFactory.getOWLSubClassOfAxiom(margherita, hasToppingMozarellaOrGoatsCheese);

Reasoner reasoner <sup>=</sup> new Reasoner(ontology);

System.out.println("Do margherita <sup>p</sup>izzas have <sup>a</sup> topping that is mozarella or goats cheese?" + reasoner.isEntailed(axiom));

[Filename: OwlAPI/Mozarella.java]

#### **HERMIT - <sup>Q</sup>UERY THE HERMIT**

- Hermit can give you information about individuals as well as classes
- But it does not speak any Sparql
- Generating open answer set which are not specific for <sup>a</sup> single entity are quiet tedious
- Therefore queries must be ask in <sup>a</sup> programmatical way
- E.g. the Fish puzzle can be answered by . . .
	- **–** Create <sup>a</sup> new Reasoner (with the default configuration)
	- **–** Create the iri and the individual you what to have information about
	- **–** Use methods of the reasoner to generate the answer set

#### • **Surprisingly the output is correct, but incomplete and not deterministic**

```
Configuration configuration = new Configuration();
IRI iri = IRI.create("foo:bla#fish");
OWLNamedIndividual fish = df.getOWLNamedIndividual(iri);
OWLReasoner reasoner = new Reasoner(configuration , o);
reasoner.sameIndividuals(fish).forEach(x -> System.out.println(x)); [Filename: OwlAPI/fishpuzzle.java]
```
# **1.6 Protégé**

- A free, open-source ontology editor and framework for building intelligent systems
- It is build with the OwlAPI and supports nearly all of its features
- Protégé was developed by the Stanford Center for Biomedical Informatics Research at the Stanford University School of Medicine.
- The core Idea is providing <sup>a</sup> user-friendly environment to generate ontologies to enablemedical researches to create own ontologies
- Actually if ontologies are used outside of the database research area, they are very likelycreated with Protégé

#### **PROTÉGÉ IS HIGHLY EXTENDABLE WITH PLUGINS**

- Actually everyone and their dog have written <sup>a</sup> plugin
- In my experience most of them are bad and neglected long ago and/or commercial
- The other plugins are often already part of the distributed Protégé versions
- Word of Advice: Be sure that you actually need <sup>a</sup> plugin, if not stay with the distributedversion
- Otherwise: Consider writing your own, equally buggy, plugin which works for you but noone else, like everyone else did!
- Somewhat curated collection of higher quality plugins can be found at the wiki site https://protegewiki.stanford.edu/wiki/Protege\_Plugin\_LibrarySome of them are already in the current versionOther were once in <sup>a</sup> distributed version but are removed for one or another reason

#### **PROTÉGÉ - <sup>C</sup>REATE <sup>C</sup>LASSES, <sup>O</sup>BJECT-PROPERTIES ANDDATA-PROPERTIES**

- Select the main tab **Entity**
- Select the sub tab **Class hierarchy**, **Object-restriction creator hierarchy** or **Data-Properties hierarchy** (It all works the same and is very consistent through the whole program)
- Right-Click on the tree structure on the left side and **new subclass/subproperty**. There is <sup>a</sup> singular and <sup>a</sup> plural version, to create one or multiple at once.
- To generate multiple classes/properties write just one name per line
- The new Entity is now displayed in the tree according to its superclasses
- This Entity can be drag and drop in the tree to change its superclasses

# **PROTÉGÉ - <sup>A</sup>DDING ATTRIBUTES TO <sup>E</sup>NTITY**

- Select the entity in the Hierarchy
- The main view shows on top the annotation and on the button half the equivalenceclasses, the superclasses, disjoint with, disjoint Union of
- You can add new element to each element by clicking the plus icon
- Depending on the context either the **class hierarchy**, **object restriction creator** and **data restriction creator** or **the class expression editor**
	- **–** The hierarchy tab allows multi-selection (you can use shift and ctr)
	- **–** The Object/Data expression tab let you select one class and one property and the cardinality
	- **–** the class expression editor tab let you write an expression of arbitrary complexity in the Manchester syntax (like when ever you have to type you have auto completion if possible ctr <sup>+</sup> space)

### **PROTÉGÉ - <sup>I</sup>NDIVIDUALS**

•

### **PROTÉGÉ - <sup>R</sup>EASONERS**

•

## **PROTÉGÉ - SPARQL <sup>Q</sup>UERIES**

•

## **PROTÉGÉ - <sup>M</sup>ANCHESTER <sup>S</sup>YNTAX IN <sup>C</sup>LASS <sup>E</sup>XPRESSIONS**

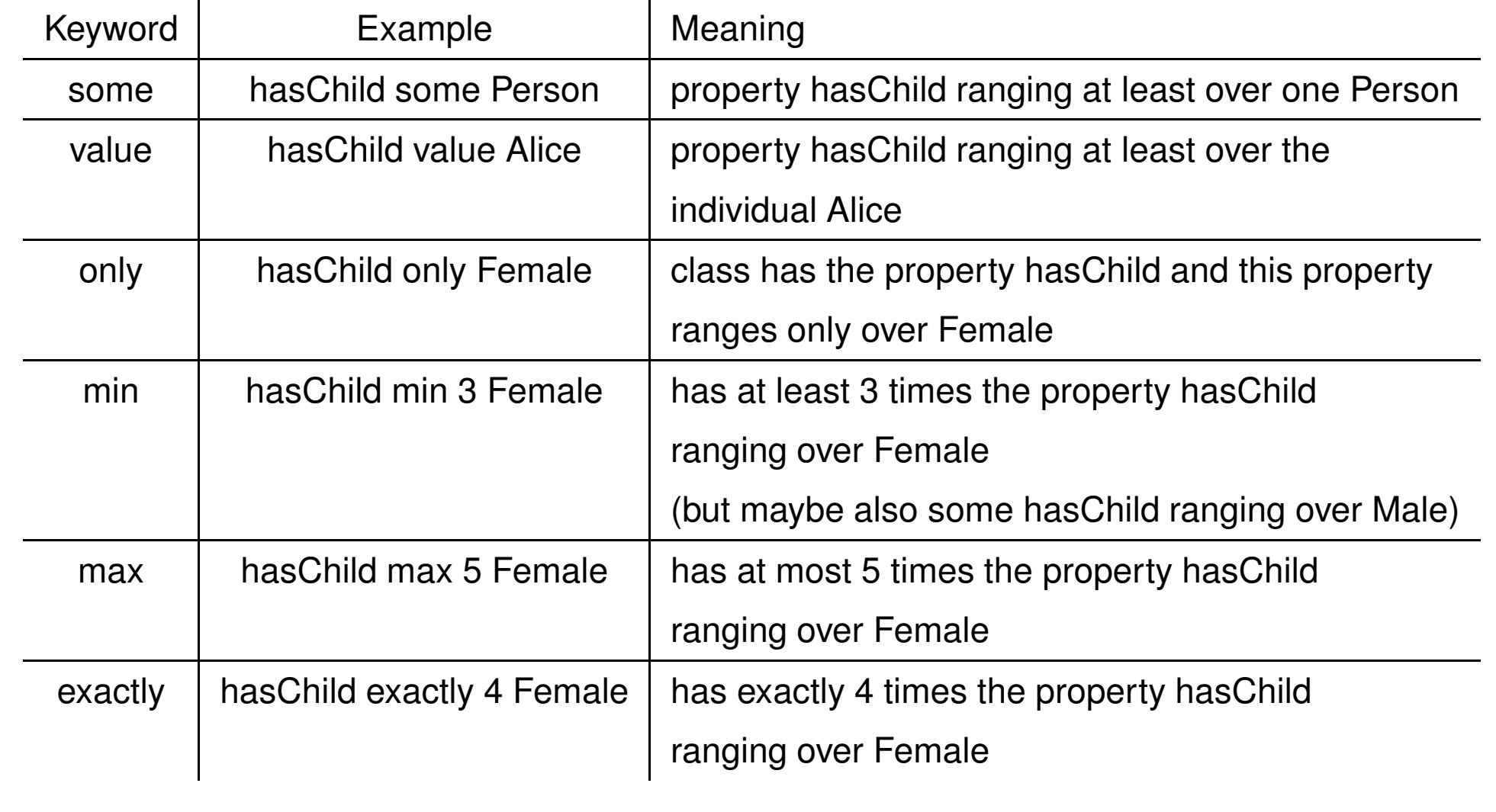

## **PROTÉGÉ - <sup>M</sup>ANCHESTER <sup>S</sup>YNTAX IN <sup>C</sup>LASS <sup>E</sup>XPRESSIONS**

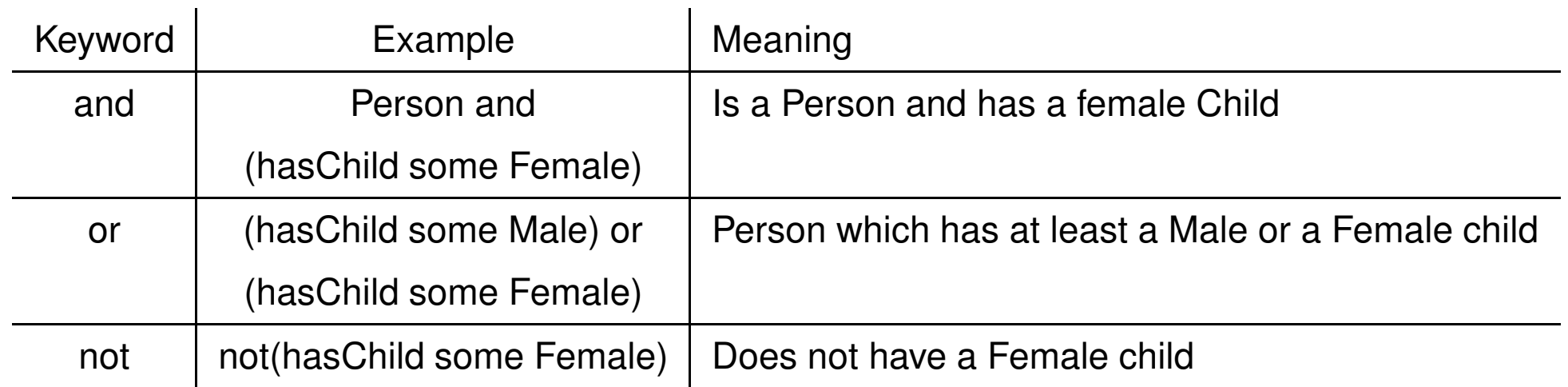

# **PROTÉGÉ - <sup>R</sup>EASONER <sup>H</sup>EAP <sup>S</sup>PACE**

- For actual serious reasoning you can not have something like to much heap space (but for your OS)
- Protégé only takes about 300 mb by default
- To speed things up open the run.bat (in Windows maybe something different in the linuxversion)
- Change the parameters accordingly -Xmx (Maximal Heap space in megabyte) -Xms(Minimal Heap space in megabyte)